# **Э.Ю. Сафаров**

# **ГЕОГРАФЖ АХБОЮТ ТИЗШОАРИ**

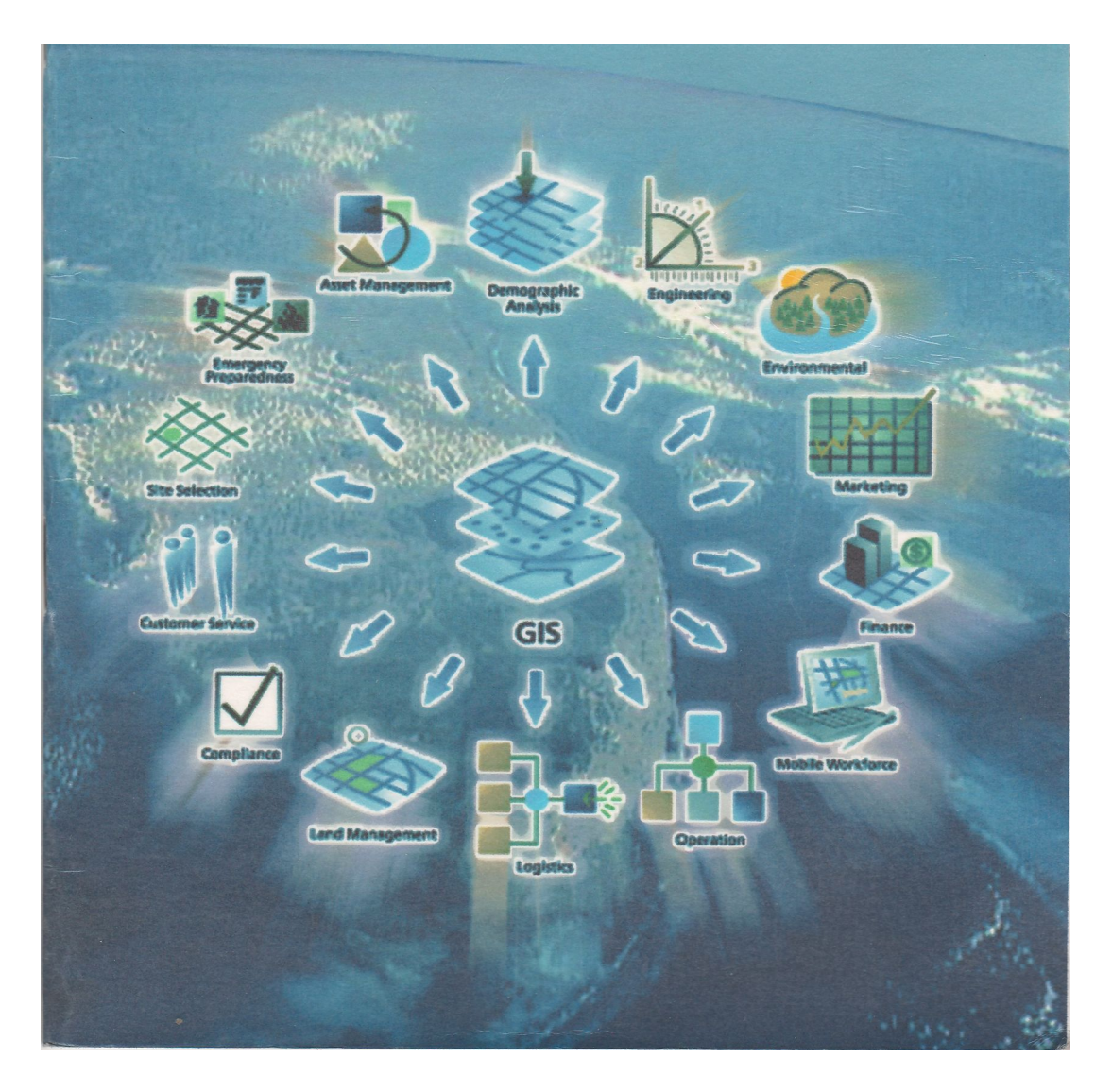

Ушбу ўкув-услубий қўлланма олий гаълим муассасштарининг "Геодезия, картография ва кадастр", "География", "Гидрометеорология" йўналиишари бўйича таълим олаётган тaJ^Iaбaлapигa мўлжалланга!! бўлиб, унда Географик ахборот тизимларида манбаларни тўплаш, маълумотлар базасини яратиш, мавзули карталарни тузиш усуллари батафсил баён этилган. Қўлланмадан махистр, аспирант ва ўқтувчи.пар, Гео1рафик ахборот тизими бўйича гадқиқот ишларини олиб бораётган илмий ходимлар фойдаланишлари мумкин.

*Масъул мухарр up: географшг фанлари номзоди, доцент А. Э. Эгамбердиев (Узбекистан Миллий университеты)* 

*! II1,1> II 14 11 III/I !ra.-fii и/п/и (/h fin,///// 11<>и;о<>11, rioitciini Г 11 Mil\inuil)ll liica /r\/ii//,,i (jiiiii u!['ii nnMio<)ii, ()оцепт ИМ Myaica* 

Олий ўқув юртларииииг "Геодезия, карто1ра(|)ия на кадастр", "География", "Гидрометеорология" йукалптларп буйича гаълим олаётган талабалари учуй ўқуи-услуби[1 қўллаими.

Ўзбекисгон Миллий университсти география факультсти илмий кенгашининг 2009 йил 28 декабрь 5 сонли қарори1'а мувофик нашрга гавсия этилган.

ISBN-978-9943-305-16-8

#### КИРИШ

KapraLiap яратишнинг "Қоғозли" деб аташан одатдаги технологияси билан бир қаторда кейинги йилларда Географик ахборот гизимидан (ГAT, кейинчалмк умумий қабул қилинган иборада ГИС сўзи ишлатилади) фойдалзнган ҳолда карталар яратишнинг коммьютерли технологияси жада^! суратлар билан ривожланмоеда.

Оддий килиб айтганда, ГИСга табиат ва жамият обьектлари ва ҳодиса^чари ҳақидаги топографик, геодезик, ер, сув ресурслари ва бошқа картографик ахборотни йиғиш, уларга ишлов бериш, ЭҲМ хотирасида сақлаш, янгилаш, тах^шл қилиш, яна қайта ишлашни таъминловчи *автоматлаттиршиаи* аппарат-дастурлн комплекс, деб таъриф бсрса булади.

Барча ГИСларда маьлумотларни йиғиш, қайта ишлаш, хотирада саклаш, янгилаш, тах,11ил қилиш ва маълумотларни компьютер ёки етарли даражада гасвир хусусиятини қайта ишлай оладиган iMJixcyc дастурли техник воситалар орқали yiii6y жараёг£ларни бажариш усуллари эътиборга олинган. Демак, Г'ИС -- турли усул;чар билан тунлаиган табиий тармоқлар ҳақидаги кенг мазму1гли маълумотлар базасига гаянган мукаммач ривожлзиган тизим ҳисобланади.

Ҳозирги пайтда фойдаааниш еоҳатарининг кенглиги жиҳатидан ГИСнинг тенги йўқ — у навигация, транспорт, қурилиш, геоло!Т1Я, география, ҳарбий ишлар, иқтисодиёт, экология, мавзули картография ва боигқа соҳаларда кенг қўлланилмокда.

Бугунги кунда ил.мий тадқиқотлар ва амалий фаолиятда куплаб ГИСлар ииглагилиб, улар орасида шахсий ГИСлар кенг таркалган. Жумладан уларга GeoDraw GeoGraph, (География институти, Россия), AtlasGis ва WinGis (АҚШ), Arclnfo, Maplnfo (АҚШ) ва бошқа дастурларии келтириш мумкин.

Умуман 01П'анда карталар яратишнинг ГИС-технологиясини қуйидагича тасаввур қилса бўлади:

!. '!"айёргарлик ишлари. Электрон тахсометрлар ва GPS асбобларидан; тасвирларни қайта ишлао! воситаларидан;

ичлани!нлар рақамли маъ;!умотларидан; автор.;!Ик оригииаитрдан; мавжуд фонд картааари ва ҳ.к. дастлабки материалларни гуплаш. Картографик ва фонд материащгарини сканирлаб, растраи гасвирларни бир хил масштабга кслтириш, суигра уларни компьютер хотирасига жойлаш.

2. Яратилаётгаи картаиинг мавзули катламларини ва уларга тегишли жадвалларни тузиш, уларни тахдил қилиш. Маьлумотлар базасини тузиш.

3. Об15екглар таснифи мавжуд жадвал (агрибутлар) ва матн маълумотларни ЭҲМ хотирасига киритиш.

4. Шартли белгилар тизимини ишлаб чиқиш.

5. Картаиинг мавзули қатламларини жойлаш гириш, картографик тасвирпи ҳосил қилиш ва уларни таҳрир қилиш,

6. Картанииг компоновкасини ишлаб чиқиш ва уии нашрга гайёрлаш.

7. Каргани нашр қилиш.

Ьич КОШ' '!арқал1"аи ГИСнинг универсал тизими булган Mnplnfi) дасгуридан (|)ойдалаииб, мавзули кпрталпрни гузии1да iiiiim ixipiiii.bim an niir >ka|);icimMii кўрио миқамиз. *Mnplnfo*  I.и при pvi Mi ni i:i iviiiiiiiiim v'iMi, услубий қўлланмада ушбу l.h iNpnn U(i||ll4.ljimil IH'MCII lll.l|)Н ИОМЛПРИИИПГ ўзбсК ТИЛИДЗГИ i,i|i.iviiiM.n и lui i.iii ипр 1у.|11)|)да ])yc гилида! и атама^'шрини хам I 11 ipmiiim 11(1 '.им I опдпк.

*Miipliijit* **1** ilC дасгуринннг ас ос и й хусусияти — унинг oMM.iooiiiim ичадир, я!,ии бу тизим: график тасвирларии ук^Ч! (курит) i(;i yjiapi a қайта ишлов бериш; маьлумотлар базаси билаи iunji:im, MabjiyMOiJiap базасида кидирув ишларини амалга ошириш, реда!сгорлик ишларини бажарти; каргогра(|)ик Гч-ииларии куриш; диаграммаларни 1узиш.; карган!) иашрга гаисрлаш ва нашр қилиш ишларини бажариш имкониятига :)га.

Дастурда маълумотларни куриш учуй 3 хил дарча мавжуд: магяли, картографик ва граф!икли. Монитор экранида бир йўла бир неча дарчалар намоён булиши мумкин. Масалан: фойдала1гувчи1'а шаҳар кучаларини тасвирловчи планли картч)график дарча Ъа унга хос булган жадв'атлар матни дарчаси. Экранда ҳосил қнлин1ан дарчалар фаол ҳисобланади. Дастурнинг мна бир хусусияти — уларнинг бир-бири билан узвий, бевосита

боғланганлигидадир, яъни бирор дарчада ўзгариш бўлса, бошқа дарчаларда ҳам шуига қараб ўзгариш бўлади. Агар график объект ва унга мое келадиган матнли жадвап ёзуви танланса, у картографик дарчада ҳам ёритилади ва аксинча, картографик дарча тасвири танланса — у график дарчада ҳам ёритилади.

Матнли дарча катор ва устунларга эга бўлган жадвал кўринишдаги электрон дарчадир. Унинг ҳар бир кагори маълум ёзувни акс эатириб, ҳар бир уступи ушбу ёзув майдонини англатади. Дастур ёзувларни қўшиш, таҳрир қилиш, йўқотиш имконини беради. Фойдаланувчи дарчадаги керакли устунларни кўриш учун танлаб олиши, ўлчамларини ўзгартириши мумкин. Картографик\_дарча бошқа кўпгина 1'ИСлар каби қатламли тасвирлашдан фойдаланилади. Ҳар бир қатламнинг тавсифи фойдаланувчини талабидек кўрсатилиши, гаҳрир қилиниши мумкин. Ташки картографик дарча матн дарчаси каби жиҳозланган. У бошқа дарчаларни кўрсатиш учуи горизонтал ва вертикап айлантириш чизғичига эга. График дарчадан нуқтали, чизиқли, юзa^и ва бошқа турдагн обьектлар билан ишлаш учун фойдаланилади. *Maplnfo* дастури ҳисоботлар лузиш, графиклар ва диаграммалар қуриш, статистик маълумотлар билан карталар ишлаб чиқишнинг ривоюганган воситаларига эга.

карталар, шаргли белгилар ва шрифтлар JSSiy^P- Маълумотлар базаси орқали объектнинг сифаг ва миқдорий кўрсаткичларни акс глтнрувчи шкалалар тузиш йўJ]лapигa эга. Бундан гашқари, дастур карталарнинг шартли белгиларини ҳосил қилиш, уларни тушунтирувчи ёзувлар билан таъминлаш ва энг асосийси, карталарни гаҳрир қилиш имкониятига эта. ахборот-мат^лумотномали

тур1^4даги шахсий ГИС ҳисобланади.

Юқоридаги қайд этилган имкониятлардан келиб чиқиб, *Maplnfo* географик ахборот тизимида мўъжиза яратса бўлар экан, деган фикр пайдо бўлади. Ҳақиқатан ҳам, сўралган заҳоти — "Карта тайёр", деган жавоб чиқади! Лекин, картами тайёрлаш жараёнида қандай технологиялар танланилишидан кагьий назар, жнддий тайёргарлик ишлари олиб борилиши керак.

# **1-Амалий нш. Тайёргарлик ишлари 1. Дастлабки маълумогларни ГИС учун тайёрлаш**

Картани тузишга кирии1ип1дан аввал, мутахассис натижа кандай бўлишиии аник тассавур қилиши, картанин!- маснлаби, уида қаича ҳудуд акс эттирилиши, қайси элементлар асосий ва қайсилари иккинчи даражали, багафсиллик даражаси қандай, жараёнларни курсатиш қайси материаллар асосида балсарилиши, ҳу,агуднинг хусусияти ва х,.к. билиши ксрак, акс ҳолда карта 1Л ЗИШ11И тасаввур қилиш қнйии.

Шунинг учун *Maplnfo* дастурида карта тузилаёт1'анда, редактор томонидан кап'а таҳририй тайёргарлик ишлари бажариладн. Айнан у ҳамма юқорида келтирилган саволларни урганади ва карта дастурида ёки редакцион кўрсатмалар ҳужжатларида қайд этади. Ьундай хужжагларнинг мазмуни, *i;i()Kn6n, yjiapra* қўйиладиган талаблар «Карташунослик, Умум1 COI ра(||ик каргаларни лойихалаш ва тузиш. Табиий Ka|iiaii:ipnn **jioiiii**\ajiani на lyjHiu» ва бс)1иқа курсларда батафсил n.uMi xiunafiimiii саГ>пб.11и, ус;губин қўлланмада редакторлик mil i.ipii /Kap.icmi куриГ) 'iiiKiiii.viai an. Ьундан ташқари, *Maplnfo*  ij.if I \ |И1 1.1 I IK ни .\i)L-iiji киляшла зарур бўлган Картография фиппиит iiaiapiiii асоелари ва мавзули карталарни тузишнинг "қ(>го!ли" гомюло! ияси, Taj3a6a томонидан етарли даражада уша т I ири.т аи на қайтаришнин! ҳожати йўқ, деб ўйлаймиз.

Г"ИС-гсх11оло1иясида карталарни тузишда маълумотлар рақамли курини1ига кслтирилади. Ракамлаш 2 хил усулда махсус мосламалар ёрдамида картографик материалларпи сканирлаш ва дигитгитизация қш1иш, сўнгра векторли куринишга келтириш, ёки растрли маьлумотларни векторлаш йўли билаи амалга ошади.

#### **2. Растрли тасвирлар**

<span id="page-5-0"></span>Растрли тасвир — сурах, фотосурат ёки бошқа график материалларни растрли нукталар йиғиндиси uJaклидa компьютерда тасвирлании!идир. Растрли тасвир пиксел *(pixsel*  гасвир элсменти) деб аталувчи рангли ёки оқ — кора нуқта^аардан иборат бўлади, векторли тасвир эса нуқталарнинг бирор бир координата тизимидаги X ва У координатасини бej7гилaшдaн хосил қилинади. Растрли тасвирлар устига *Maplnfo* дастурида ярагилган картами жойлаштириш мумкии.

*Maplnfo* да растрли тасвирлар фақа пина куриш учун фойдаланилади — уларга ўзгартиригл киритиш мумкин 'змас. Одатда улар векторли карталар учун картографик асос сифатида фойдаланилади, чунки тасвир!!инг деталлашганлик даражаси векгорли карталарга қаршанда анча юқоридир.

*Maplnfo* сканирлар билан бевосита алоқа килмасада, боигқа дастурлар асосида тайёрлангае тасвирлар файлларини бемалол укийди. Растрли тасвир плаишетли сканир ёрдамида тузилади, бунинг учун картографии манбани скаиирнинг объектив ойнаси устига жойлаштириш ва сканирлаш жараёнини амгшга ошириш керак.

Растрли тасвирни фазовий боғлаш (ёки руйхатга олишда) ҳамда уни векторлаш учун каргографик проекция ва координаталар тизими танланади.

# 3. *Maplnfo* дастурида карта гул1ш ишларини бошлаш йўлларн

*I Maplnfo* дастурида ишни бошлаш учун 2 марта *Maplnfo* HKOfiacHHH таъкидлаб курсатиш керак (1 расм).

1-расм. *Maplnfo* даструринннг иконкаси

•BapWdhfTbl : Востановить проиты пеа с .: С Падычни Набочи Набор copen<sup>e</sup>xWDFl Х"; Рэбевд'! На&ор. **•Гълиу**  $\Gamma$ Омена

Бир неча секунддан сунг "Сеанс боиишниши" *"Начало сеанса'"* диалоги пайдо булиб, уида Сиздан сеансни нимадщн бошлаш керак эканлиги сурштади (2-расм).

Агар Сиз *Maplnfo* билан аввал ииихаган булсангиз, сўн1Ти сеансгача бўлган шак.п ҳолатини тиклашингиз мумкин.

2-расм. *Maplnfo* дастурида пшни бошлаги диштоги

Бунинг учун "Аввалги сеансни тикланг" *"Восстановить прогтый сеанс"* ёки охирги фойдаланган "Аввалги иш йиғиндиси" *"Предыдущий Рабочий набор"* ёки бошқа nui йиғиндиси *"Рабочий набор" ни* очишингиз мумкин. Агар Сиз *Maplnfo* билан биринчи марта иишаётган булсангиз, "Жадвални" *"Tabnutfy"* шаклни танлашингиз керак. Янги ГИС дастурини тузишда ҳам "Жадвал" *"Таблица"* ни танлашингиз керак.

# **4. Растрли тасвирлар билан ишлаш**

<span id="page-7-0"></span>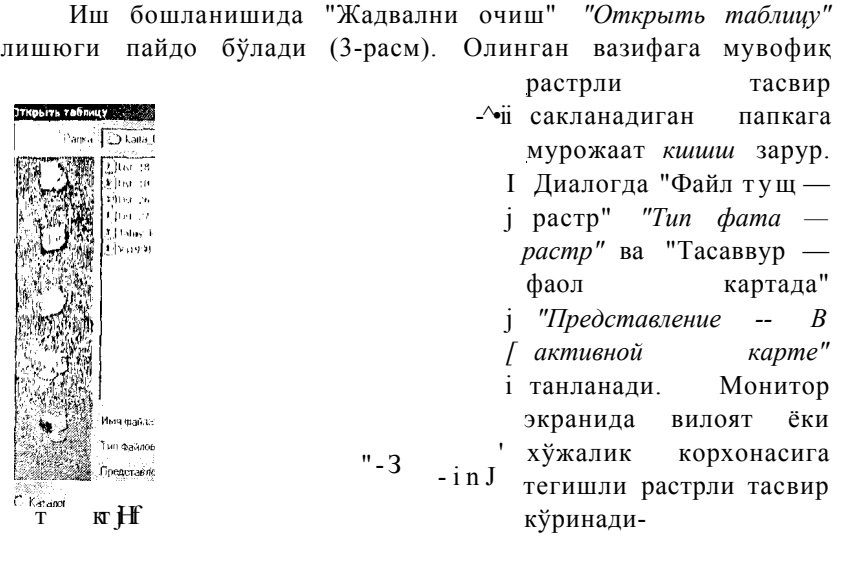

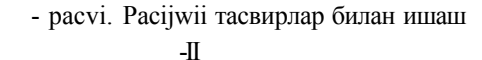

/у растровое шобря.<br>• wTpWL5 >41. tbt Hv И01 TO<br>• меть jeQ^dtpнеweccoдя15TbT\*

Растрли тасвир файлини очастиб "Тасвирни рўйхатга олиш" деб аталган амални бажаришни назарда тутиш зарур.

По-3н^ 'I Ростриже I

4 - раем. Рас грни руйхатга олиш дишюги

Рўйхатса oлиliмaгaи растрли тасвир *Maplnfo* шартли координата тизимида ифодаланиб, кўриш учунгина хизмат қилади. Бундай тасвир билан иш laiii жараёни шу услубий кўллаимада кўзда тутилмагани учун баён қилинмаган.

Растрли файл танлаииб "Очилсин" *"Открыть"* тугмасини босилгандан сўнг, "Рўйхатга олиш" *"Зарегистрировать"*  жавобини бериш керак (4-расм.).

"Тасвирни рўйхатга олииг" *"Регистрация изображения"*  диалогида таянч нуктшшрнинг *{Maplnfo* ибораси билан назорат нуқталари) географик координаталарини градусда (0,001 аниқликкача) ёки уларни}!г тўғри бурчаюти координаталарини бериш керак. Бунинг учун "Проекция" тугмасини босгал ва "Проекцияни тагмаш" *"Выбор проекции"* диалогида бириичи қолат учун "Узоқлик / кенглик" *"Долгота / широта"* {5-расм) иккинчи ҳопат учун "План — чиша" *"План* — *схема"* (метрлар) катори курсатила/ц! (5.1-раем).

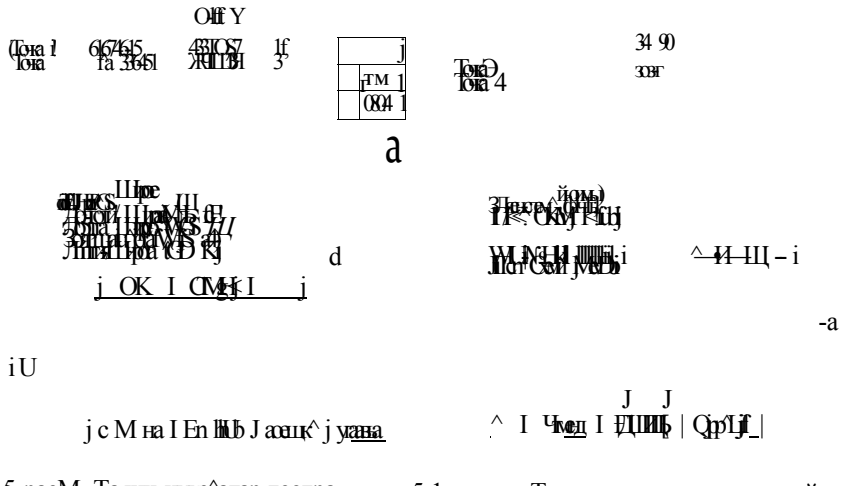

5-pacM. Таянч нуқз^алар географик координаталарини танлаш

5.1-раем. Таянч нуктатар учун тўғри бурчакли координаталарини танлаш

Агар бирор районнинг 1:50 ООО масштабли мавзули картаси тузилаётган булса, растрли тасвирга таянч нуқталарнинг координаталарини аниқлаш учун 1:25 ООО масштабли топографик

картадан фойдаланилади, у орқали растр таянч нуқталарининг координаталари аниқланади.

#### **5. Таянч нуқталарни танлаш**

<span id="page-9-0"></span>Таяич нуқта,1ар сифатида топографик тур чизиқларининг кесмшган жойи, ерлардан фойдаланиш чегараларининг бурнлиш нукта^1ари, ёки нуқта шартли белгиси бвдан ифодаланган аҳоли яшайдиган жойлар белгиси қабул қилиниши мумкин.

"!{а;адрат нуқтасини қўшиш" *"Добавить контрольную точку"* диалоги иайдо бўлади. Ушбу дшшогда юқорида келтирилган усулларнинг биридан фойдаланиб иуқтанииг аииқланган координаталари ЭҲМ хотирасига киритилади. 1 асвирда иазорат нуқталари рақамланади. "(ЗК" ни босиб бошқа иукга учу» йш *яиа* шундай тартибда кайтарилади. Курсатилган |;|яич нукталар сони 4 тадан кам булмаслиги керак (6 ва 6.1- |1асмлар).

' **GICTOLH** 

X ка  $Y$  На  $f \nrightarrow$ 

> $13 J$  ince ' Of "] ante

к г

#### $\Gamma$  – Проень-

<sup>6</sup>-pacM. Таянч нукталар географик координаталарини танлаш жараёни

### 6.1-раем. Таянч нукталар тўгри бурчакли координагаларини танлаш жараёни

J J

*Эслатма: Кўрти ойнасидаги тасвирнииг масштабы "+ " ва тугмалари орщали узгартиртади. Масгитабни* 

*Jllj* 

#### ш

*каттсишштириб, таянч иуқташриии катта аниҳликда белгшшшга эришиш мумкин. Растрли тасвир "айлантириш чшгти" (линейка прокрутки) ёрдамида ҳаракатлантиргшади.* 

Лгар таянч нуқталар координатасига узгартиришлар киритилиши керак булса (рўйхатга олишнинг жуда катта хатолиги туфайли), тасвирни "Руйхатга олиш" *"Регистрация изображения"* диалогини юқори қисмидаги нуқта ҳақида (тўғрисида) ёзувни танлаб, растрдан бошка нукта танланади ёки танланган нуқтанинг географик координаталарини аниқпаш қайта бажарилади. Агар таянч нуқгалар пухта, бежирим қилиб, жойлаштирилган бўлса, *Maplnfo* растрланган нукта)1арни ёйилтирмасдан ва бурмасдан кўрсатади. Вектор маълумотлар кўшилганда *Maplnfo* растр ва вектор қатламларининг ўзаро тўғри жойлашишини таъминлайди.

Растрланган тасвирни бир марта рўйхатлагаи маъқул, чунки кейинги марта расфли тасвир файли *Maplnfimwm* исталган бошқа жадваллари каби очилади.

Рўйхатланган растрли тасвирии очиш учун:

1. "Жадвални очинг" *"Открыть таблищ"* фаГыини танланг.

2. Диалогда кўринган рўйхатдан ТАВ-файл (рўйхатланиш ЖйрлсН'йда ТйнпЧ 15ук,галарга эгали файл) жадвалинй ташшнг (масалан; <Ўзбекистон ГАВ > еки < Самарканд 1аЬ>ни)

3. Жадвал турини ўзгартиришсиз қолдиринг, чунки Kapiar a ёзиш вақтида *Maplnfo* (ТАВ-файл) ўз жадвалларини ўқитга қ).лай бўлган файл шающа ярат1 an эди.

4. "Очилсин" *"Открыть"* ни босинг. *Maplnfo* растрланган тасвирга эга бўлган жадвалларни очади ва уни монитор ойнасида кўрсатади.

*Эслатма: Агар "Очшсгт" "Открыть" тугмасшш босганда монитор экранида растрли тасвир кўринлшса, "Қапиюмларни богиқарши" диалогига кириб "Жиҳозлаш" "Оформление" тугмасшш босиб, монитор ойнасидаги "Чвгарада кўрсатиш" "Показывать в пределах" байрощчасипи олиб mauviaui керак.* 

Координаталар тизимида метрларни урнагиш учун, масофаларни кз-шометрларда, майдонларни эса кв. км ларда улчаш зарур. Бунинг учун "Карта — Режимлар" *"Карта —* 

*Режимы"* менюсига кирилади ва диалогнинг кераю1и жойларида параметрларнинг кўсаткичлари белгиланади.

# **6. Векторли карталар билан ишлаш. Картанинг географик асосини тузиш, уни таҳрир қилиш**

<span id="page-11-0"></span>ГИС-технологиясидан фойдаланишда оператор биринчи павбатда монитор экранида ҳосил қилинган ва кўриш имкони бўлгаи сканирланган тасвирни олади, яъни рақамланиши керак булган картографик маълумотларни. Рақамлаш — растрли тасвирни вектор курииишига утказиш ва у орқшги рақамли карталар тузиш, мавзули карталар қагламлариии яратиш, дсмавдир. Бундай ҳолда картографик генерализация ишлари дигита1!изация (механик рақамлаш) жараёни билан бирга олиб ()орилади.

Карталар гузишнинг ГИС-технологияси нафақат мавзули кгфтшгар катламини яратиш, балки уларни таҳрир қилишни \ам кўзда гутган. Қатламларни со/ада килиб туи1унтирадиган бўлсак, улар ОҚ шаффоф варақлар тўплами шаклида бўлиб, ҳар бирида [сографик асос объектлари (гидрография, аҳоли пунктлари, rtiublvi УрИИ 4CrcipciJiap, Hy^jTiiap Би. 60uji\flJ!tlp) ш10Х.ИДа"иЛ0Х,11Дй тасвкрланади, бундан ташқари, картанинг махсус мазмуни элемеитлари хам ифодаланилиши мумкин. Бир-бирининг устига жойлаи1ган бундай шаффоф варақлар картографик тасвирни хосил килади.

Қатламларни рақамлаш баъзи хусусиятларга эга. Картанинг мазмунли элементларини рақамлашда, ҳар бир элемент ичидаги ним қатламларни фарқлаш зарур, яъни;

A) юза (майдон кўринишдаги объектлар):

Б) ёй (ёй кўринишдаги объектлар);

B) нуқта (нуқтали объектлар).

Масалан: гидрография элементларида юза - кўллар, сув омборлари; ёй — дарёлар; нуқта — минерал сув ва шунга ухшаш бошқа объектлар. Шундай қилиб, бир эмас балки 3 та рақамли гидрологик қатлам — гидроюза, гидроёй, гидронуқта (хар бир муайян ҳолатда биттадан то ўнгагача) яратиш мумкин. *Maplnfo* 

шундай ҳар бир қатламда бир неча турдаги объектларни (жумладан, матнни ҳам) сақлаши мумкин.

*Maplnfo ГИСнца* рақамлаш ишлари уч\'н қуйидаги стандарт қуроллар оркали олиб борилади:

> "1армоқни қушиш" *"Добавить узел"* шакл режим ига тармоқ қўотилади.

Л Ей — эллипс ва айланачар чизилқци.

Чизиқ — тўғри чизиқлар чизилади.

"Чизиқнинг кўриииши" *"Стш1ь линии"* — чизикди

 $\sim$  объектларнинг шакли, ранги ва қалиплиги танланади.

Юза *Полигон* — (куп бурчаюш) — тў^7и чизиклар бклан чегараланган берк юзалар ҳосил қилинади.

Тўғрибурчак *Прямоугольник* — тўғрибурчаклар ва квадратлар чизилади.

Синиқ чизиқ *Полшш/шя* — синиқ чизи1слар қосил

қилииади.

Юзанинг кўриниши *Отть области* — ёпиқ юзани штрихлаш, ранг бериш ва юзанггнг шаклини танлаш ишлари бажарилади.

*ш .*  Шакл *Форма —* объектнинг тармокдарини су|>иш (қаракатлантириш), тармок кўшиш ва уни олиб ташлаш имконини беради.

> Кйсимон тўгрибурчак *Скруглённый прямоугольник*  сйсимон бурчакли тўғрибурчаклар ва квадратлар

яратилади.

Бслги *Символ ---* яуқтавий объектлар жойлаштмрилади.

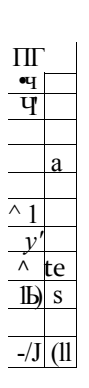

Белгининг кўриииши *Стиль символа* — нуқтавий объектларнинг белгиси ўлчами, ранги ва шакли : танланади. V

Матн *Текст* — карта ёки ҳисоботларда магн ва ёзувлар жойлаштирилади.

Магн кўриниши *Стиль текста* — матнли объектлар учун шрифт, унинг ўлчами, шакли ва ранги танланади.

7-расм. Дастурнинг бош менюси

# **7. Географик асос қатламларини жойлаштириш, уларни бошқариш**

<span id="page-13-0"></span>Қатламлар ва элементларни бошқариш учун "Амаллар" *''Операции"* панелинин!' "Қатламларни бошқариш" *"Управление слоями"* диалогидан фойдаланилади (7-расм).

Қатламларни бошқариш диалогини *"Карта"* деб аталувчи бош менюдан ҳам ишга туширса булади. Тугма босилгач, юқорида

Hill UT<sub>i</sub>

SjX) айтилгаи диалог кўринади. (8-расм).

Соей •Щкштхгмб стй

> гиаропосты. ширлар • реки' • ppe!)51338 WpeiPjs-

гГ-^й—

 $\alpha$ •Этменз

> Қатлам объектларига мати ва ёзувлар жойлаштириш;

> > Қаглам объектлари- , нинг тармокларига боғланиш;

Қатламни таҳрир килиш;

Қатламни кўриш мумкин.

17, 17,

*PfPfJ: ,*  17 Г 17 Г *9РРГ*  17 р 17 r d

*Р Г*<br>*Р f* 

I ЛобиЯь. Удаль I Вниз

8-расм. Қатлам объектлари устида компьютер амаллари

Қатламининг иоми қаршисидаги катакчада байроқчаиинг бор ёки йўқлиги, у1лбу қатлам билан ишни бажариш имкони бор ски йўқлигини билдиради.

### **8. Косметик қатлам**

<span id="page-13-1"></span>"Карта" ойнасинииг ҳаммаси косметик қатламга э'"а. Косметик қатламни тоза шаффоф қоғоз, деб тасаввур қилиш мумкни. Ҳар бир янги катлам географик объектларнинг бирор бир тематик ма;?мунини қамраб олади. Косметик қатлам барча катламлар устида ётадиган катламдир. У рақамлаш, лойиҳалаш ва бошқа мақсадаарда ишлатилади. Унга ёзувлар, карталар номи, турли кўринишдаги график объектлар жойлаштирилади. Уни ўчириш, бошқа қатламларга нисбатаи ўрнини ўя аргирит мумкйн эмас.

Космегик қатлам учун ш'фиховка ва чизиқлар типини, символлар ва штрихларни "Созлаш" *"Настройка"* менюси ва

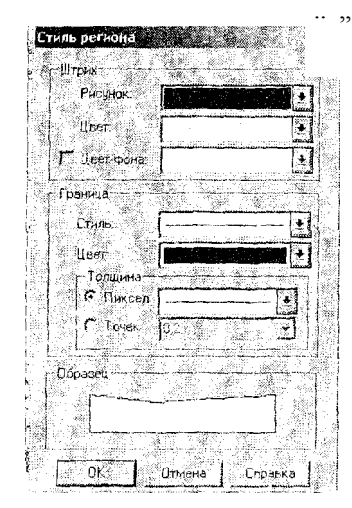

.. ,, "Кўриниш" *"Cmwih"* командаларн ёрдамнда танланади (9-расм).

Косметик қатламнинг таркиби ойнадаги тасвириииг ўлчамига қараб ўзгаради. Белгилардан ташқари косметик қатламда жойлашгағ! барча объектлар, матилар ўлчамлари, ойна масштабига боғлиқ — уни1!г маситтаби ў»ларса, объект ва матиларнинг кўринииш катталашади ёки кичраяди. Бундай кўринишни танлашда "Айлантириш чи'?ғичи" *"Линейка прокрутки"* тугмасида!! фо йд а н 1 'ан маъ кул.

9 - расм. Юза қатламлари кч'риниши менюси

## **9. Картанинг янги мазмунли қатламларини яратиш**

<span id="page-14-0"></span>Қатламларни яратиш "Қатламларни бошқариш" дишюридан уни фаоллаштириш орқали, яъни косметик қатлам тўғрисидаги дарчага — "Таҳрир қи,'1иш" *Редактирование "* ойнасига байроқ қўйиш иатижасида бажарилади. Қатламларни яратиш сканирланган растрли тавсир устига янги қатлам ҳосил қилиш йўли билаи амалга оширилади.

"Маъмурий чегаралар" *"Административные границы"*  қатлами чизиқли объектлар бўлсада, бу объектларни рақамлашда юза *{полигон)* танлангани яхши, чунки кейинчалик ушбу юзалар майдонини аник^чашга TVf ри келади.

Қуроллар панелидан "юза" *""полигон"* командасини танлаб "Юза кўриииши" *"Cmuiib полшона"* командаси билан район чегарасининг қалинлиги ва шаклини танлаймиз. Кейин, курсорни район чегарасининг бурилиш нуктасига келтириб, сичқоннинг чап тугмаси босилади, сўнгра чегаранинг синиқ қўшни чизиғи нуқтасига ўтилади ва сичқоннинг чап тугмаси яна босилади, [цундай иш кейииги бура^тиш иуқталарда ҳам бажарилади. [{урсорни ўтказилган чизиқнинг сўнгги нуқтасига келтирилганда, бут (крест) белгиси пайдо бўлади [бундан аввал "S" клавишаси босилган бўлии1и керак, инглнзча ёзувли клавиатурада] ва сичконнинг чап 7угмасини босилса, чегара тутаиаади. Шундай тартйбда қолган районлар чегаралари ҳам рақамланади.

*Эслатлш. Полигонларнинг туташ чегараларипи рацажшш уцуи цуйидаги усулдан фойдалапган қулай: Shift клавшиини босио туриб, сичцоннинг чап тугмасини ("Кўп бурчак" "Многоугольтш" раҳамлаш цуртмаси фаоллаитирилган бўлганда) полиготшпг умумий чегарасининг богшангт пуцтасини, сўнгра охирги иуцтасини кўрсатсшиз. Бу ҳолда Maplnfo ҳамлю туташ чегар(ишр1ш автоматик тарзда ращмлайди (Полуготш царшш царига толюндан акчаииб ўптш учун "Girl" пи ушлаб туриш* 

*тпим).* 

Юзанинг *{Полигон)* параметрларини (майдониии, ишчи юза координаталариғш, шаклнинг марказини), чичиқлар кўринишини, уни бўяш усулини кўриш учун полигон ичига курсорни олиб келиб, сичқоннинг чап 1угмасини 2 марта кетма-кет босиш зарур.

Шундай килиб, районлар чегарасига хос бўлган юзалар х|! рақамланади. Сўнгра "Карта" *' "Карта"* менюсида "Косметикани сақланг" *"Сохранить косметику"*  командаси берилади. Биринчи қатлам учун файл номи ёзилади. nepet 1елть мсметика нз сшй Стина СтаБка

10 расм. Биринчи файл учун ном танлаш

Бошқа янги қатламлар учун эса "Янгисини яратинг" *"Создать новый"* ва "Сақланг" *"Сохранить"* командалари

берилади. Файл номи ва сақланаётган файл жойини курсатиш, қамда ка1лам учун "Файл тиаи" *"Тип фата"* "Жадвал" *"Таблгща"*  куринишида сақлаш зарур.

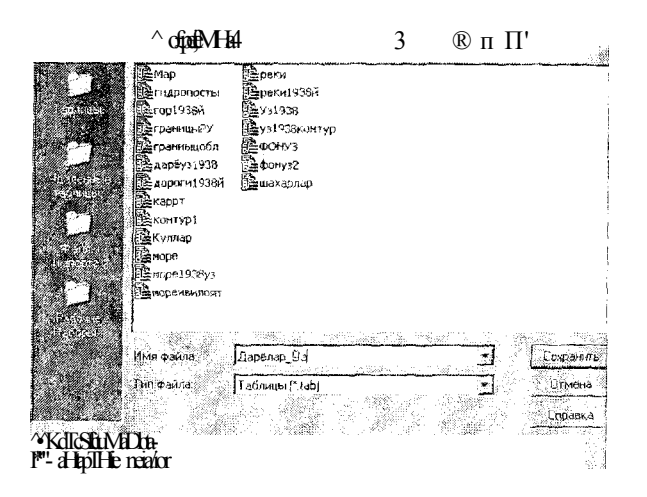

#### 1-pacM. Қатламларни сақлаш

"Маъмурий чегаралар" қатламини саклангандан сўнг у автоматик тарзда қатламлар рўЙхатига қўшилиб колади, буни "Қатламларни бошкариш" *"Управление слоями"* дан кўриш мумкин.

Шундай йўл бклан "Шахарлар", "Йўллар", "Гидрография" обьектдарниня!- ў пари; а мое ксЛ1!Д1пап бслльш ва чн'ткли

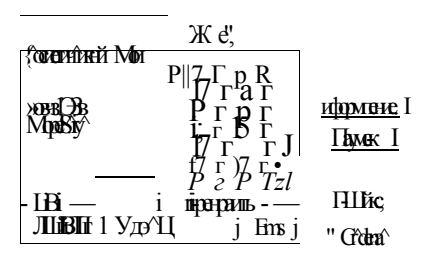

12-расм. Қатламлар руйхати ва уларнинг жойлашиши

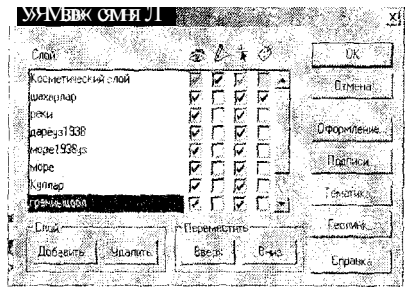

13 - расм. Мавзули картзнинг географик элементлари қатламлари

кўринишидаги юзали, **Ғ5уқтали** ва чизикли қатламлари ҳосил қилинади (14-расм).

14 ~ раем. Рақамлаш натижасида ва иш таҳрир килингандан сўнг тузилган карта тахминан шундай кўринишда бўлиши керак

#### z-Амалии иш.

# 1. Маълумотлар базасини яратиш

*"Maplnfo"* ГИСида карталарни яратиш жараёнида маълумотлар базаси тузилади, рақамли обьектларга семантик ва атрибутив маълумотлар берилади. Дастур барча графикли, матнли ва бошқа турдаги ахборотларни жадвал кўринишида сақлайди. *"Мар1п/о"нш1г* бшта жадвалига картанинг битта қатлами тўғри келади. Ҳар бир жадвал файл-тармоқлари йиғиндисидан иборат, яъни <файл номи>ТАВ. Бу файл жадвалдаги маълумотлар таркибини ифодалайдиган матнни сақлайди. Бу файл шаклни ифодаловчи ва унча катга бўлмаган матнли файл бўлиб, ўзида қуйидаги маълумотларни сақлайди:

— <файл номи> ДАТ, ёки <файл номи> WKS, DBF, XLS WKS DBF XI^S: бу файллар жадвалли маълумотларга эга. dBASE/Fox BASE, ASCII бўлакловчилар билан Lotus 1-2-3

Microsoft Access, Microsoft Exsei *Maplnfo* жадвали, ТАВни кенгайтирувчи файлидан ёки электрон жадва^ч файлидан тузилгаи бўлади. Растрли тасвирларми сақловчи жадвгшлар маълумотларни BMP, TIF ёки GIF шаклларида сақдайди.

— Файл иоми > мар: бу файл графикли обьектларии ифодалайди;

<файл номи> !D: бу фаш *Maplnfommr* картадаги объектларни тезда гопишини таъминловчи файл булиб, у |рафикли гурда ги объекгларнинг номлари курсам кичларини саклайди. Жадвал индексли файлни хам сақлаши мумки1н. Индексли файл "топиш" *"найти"* командаси ёрдамида картадаги объектларни қидиришни ўтказишга имкон беради. Агар куча, шаҳар ёки вилоятни топиш зарур булса, жадвалнинг керакли майдонларини индекслаш лозим. Индсжслар <файл номи> IND файлида сақланади. *Maplnfo* дас'1ури монитор зкрамида жадвал ИИ, картани, руйхатни ёки графикли шаклни ифодалаши мумкин. Ҳар бир тасвир "дарча" "окно" менюсида танлаб олиниб, мумкин булгаи махсус дарчада маълумотларыи курсатади.

"Карталар" дарчаси маълумогнинг график шаклидагм ифодаси, яъни у мазмун жиҳатидан умумий қабул қилинган кўрииишдаги карта бўлиб, маълумотларни ўзаро жойлашишини кўриш, уларни тах;1ил қилиш ва қо!1униятларии билиш имконини беради (15-расм).

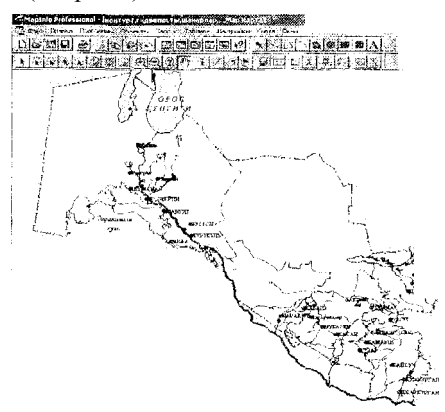

15-расм. Д/й/?/и/а дастури. "Карта" дарчаси

Карталар дарчасида жадвалга тегииши географик объектлар кўрсатилади. Бу дарча бирданига бир пета жадвалли ахбротларни сақ)!аши мумкин ва ҳар бир жадвал алоҳида қатлам бўлиб кўринади.

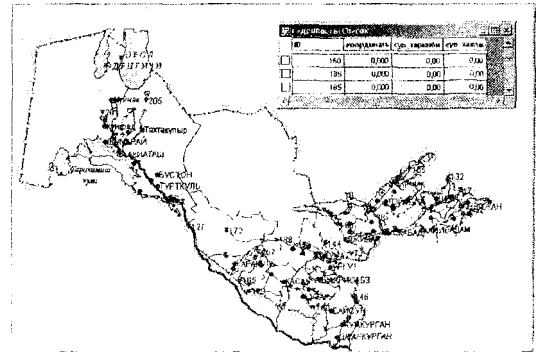

"Рўйхат" дарчасида маълумотлар ба:^асидан олинган жадвал шаклдаги ёзувлар келтиритади, у одатдаги амалларни бажариш имкоиини берувчи электрон дарча ҳисобланади (]6-расм).

16-расм *Maplnfo* да "Рўйхат" ва "Карта" дарчалари

"Рўйхатлар" дарчаларида маълумогларни одатдаги қатор ва устунлар шаклида кўриог ва уларга ишлов бериш мумкин. Дар бир устун маълум бир турдаги ахборотларга (масалан: майдоилар, фамилиялар, маизиллар, телефон рақамлари ёки бошқалар) эга. "Рўйхатлар" дарчасидаги ёзувларга ўзгартириш, нусха кўчириш, ўчириш ва кўшиш мумкин.

*Эслапша: "Рўйхатлар" "Список" ва "Карта" "Карты" дарчалариўзаро бозлщ: картадаги векторга "Рўйхат" "Список" цаториттг биттаси мое келади. Агар ёзув учирилса картада Ҳ1Ш тегшили тасвир ўчирилади. Сичцоп ёрдалшда рўйхатдаги бпрор бир объект белгилаиса "Картада" ушбу объект ҳам ёритичади.* 

"Рўйхатдаги" *"В списке"* растрли тасвирни рақамлашда бўш (ахборотсиз) каторлар ва фақат битга устун (косметик қатламини рақамлашни бажаришда) ҳосил қилинади.

Маълумотлар базасини тўлдириш ва мавзули картани яратйш учуй "Руйхат" *"Список"* структурасини ўқитувчидан олинган топшириққа мое равишда ўзгартириш керак. Масалан: "Чегаралар" катлами учун майдонлар ажратилиб, район номи, ҳар

бир маъмурий район учун эса ҳайдалма ерлар майдони, қишлок хўжалик ерлари таркиби, шудгорланганлик даражаси (яъни районнинг КИЦ1ЛОК хўжалиги экинлари умумий майдонларидан чайдгимаи срлар улуши); "Лхоли япиии жойлари" қатлами учун -

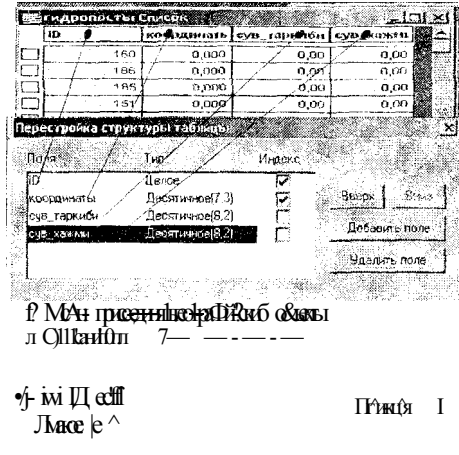

ах,оли яшаш жоилариш' номи, уларлаг и аҳолимит соня берилиши мумкин.

"Тупроқ.г1арнинг сифате қатлами учун индекс кўрсагкичи, ўғитни солнш меъёри, алмашлаб жиш майдони рақами, \!айдонининг нишаблиги ва б()Н1қа маълумотлар берилади. таркибини ну, шар и келтирилг-ан Жадвал узгартириш 17-расмда

#### 17-расм. Маълумотлар бачаси диалоги

Бундам диалогга "Жадвал" *"Таблица"* --^"Узгартириш" *"Измашть"* "Қайта қуриш" *"Перестроить"* менюси орқа^1И чикилади. Сўнгра таркиби ўзгартирилиши керак бўлган жадвал номи танланади. "Маълумотлар турларини кушиш" *"Добавить поле'\* "Уларни учиринГ' *"Удатть* г/оле" тугмаси орқа]Н1 амалга оширилади, "Маълумотлар турларини изохлаш" *"Описание, поля"*  диало1'ида бажарилади.

"Индекс" майдонида байроқчгшарни 5'PHaTHUJ зарур (сўровлар ва объектлар билан боғлиқ бошқа муолажаларни амалга ошириш учун). 17-расмнинг юкори қисмвда жадвалнинг таркиби ўзгартиргандан кейинги "Рўйхат" дарчаси курсагилган.

*Эслатма. Берилган майдопларнииг матилари тгтларини Maplnfo "Маълуяютшшасибан" "В справочнике" топтади ёки у'щтувчидан аницланади.* 

"OK" ни босгач "Рўйхат" ва "Карта" дарчалари биргаливда ёпилади. Бундай вақтда *Maplnfo* дастури жадвал таркибини узгартиришга киришган булади. Яна ушбу қатламни тиклаш учун "Қатламларни бошқариш" *"Управление слоями"* дарчасига кириб, "Қўшиш" *"Добавить "* командаси орқали ушбу қатламни бошқа қатламлар қаторига қўшиш зарур.

*Эслатма. "Қатлампи бошқариш" ва унга мое "Карталар" дарчстаридаги цатлашар жойлашшиини "Қатлаши пирог" "Слоёный пирог" кўринишигамое шаклда тасаввур килиш мумкип — энг пастда растрли қатлам жойлашган (тшшқ оқ растрлардан ташцари), ундан баландда чегаралар, кейин эса гидрография, йўлчар, аҳоли ягиаш жойлари, ёзувлар (агар улар алоҳида қатламга чицаричган бўпмаса) ва ҳ. к. мавзули цатлашар кўйилган вазифага биноан жойлагиган бўлииш керак.* 

Жадвалга ахборотларни киритишнинг бир қапча усуллари мавжуд. Маълумотлар базасини ташқи манбаларидан импорт

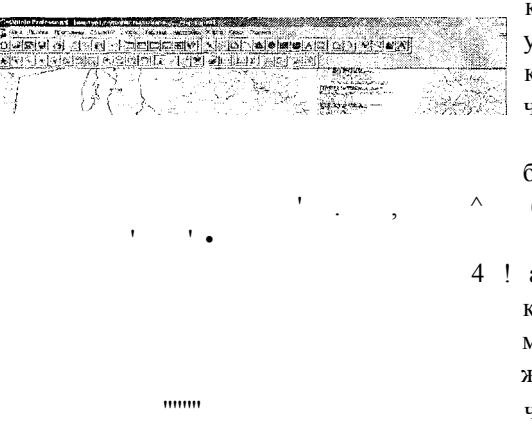

қилиш, автоматик услубда ахборотларни киритиш (майдонлар, чизиқлар узуилиги ва координаталарини), бевосита қўлда сзиш билан амалга ошириш мумкин, яъни автоматик киритишни қўлда бажариш ҳам мумкин. Куйида бу жараёини кўриб чикамиз.

18- расм. Картадаги объектга мавзули ахборот бериш усули

Маълумотларни ЭҲМ хотираснга қўлда киритиш: а) маълумотларни бевосита жадвал кўринишида (яъни *Exsel*  дагидек) киритиш учун "Жадвални" *"Таблицу" --\** "Рўйхатлар" *"Списки"* дарчасини кўрсатиш зарур; б) "Карта" дарчасига утиб, қуроллар панелидаги "Ахборот" *"Информсщия"* тугмасини

ганлаш ва курсор билан картадаги ахборот киритилаётгаи объектни курсатиш керак.

Автоматик равишда жадвалга маълумотларни киритиш. Ушбу услуб одатда картадаги кўплаб объектлар буйича (участкатар юзаси, йўллар узунлиги, ердан фойдаланишда бурилиш 6yp4aiaiapH кординаталари ва бошқалар) маълумотларни ЭҲМ хотирасига жойлащда, шунингдек қатор ностандарт саволларга жавоб беришда, масалан, типик буз тупроқлар майдонлари, фансформацияланувчи экинларнинг умумий майдони ва бошкалар хақидаги маълумотларни киритиш зарур булганда кўлланилади. Бунинг учуй сўровнинг махсус усули *(SQL)* дан фойдаланилади. Бу усул 6R!iaH ишлаш куллаимада баён этилмаган.

# **3-Амалий иш. Мавзули карталарни ишлаб чикит ва уларни жиҳозлаш. Мавзули карталарни тузиш**

<span id="page-22-0"></span>Маълумотлар базаси яратилгандан кейин o6beKi;iapra мавзуга қараб маълумотлар (атрибутив ахборотлар) берилади, уларга оид жадваллар тўлатилади, шундан кейин картанинг мавзули қатламлариии 1узишга бевосита киришилади.

Маълумки, ҳозирги кунда картографияда 11 та гасвирлаш усуллари мавжуд:

- Белгилар усули;
- liyKTaiiap усули;
- Изолиниялар усули;
- Ареаллар усули;
- Сифатли ранг усули;
- Мик^цорли ранг усули;
- Картограмма усули;
- Картодиаграмма усули;

— Вир жойга тегишли диаграммалар усули;

- Ҳаракатдаги белгилар усули;
- Чизикли белгилар усули;

*M'winfo* дастурида сифатли ранг усулига — "Алоҳида қийматлар" *"Отдельные значения"* усули; картограмма усулига

— "Қийматлар диапазони" *"Дштазоны значений";* нуқтапар усулига — "Нуқталар зичлиги" *"Плотность точек";* белгилар усулига — "Ўлчамли белгилар" *"Размерные символы";*  изолиииялар усулига — "Юза" *"Поверхность";* картодиаграмммалар усулига — "Устунли ва айланмали диаграммалар" *"Столбчатые и круговые диаграммы* " тўғри келади.

**if.** 

-— л

*-тшщт G***ine SboW** я<br>Лакоима  $\mathbb{A}$ . *CS2 ^* 

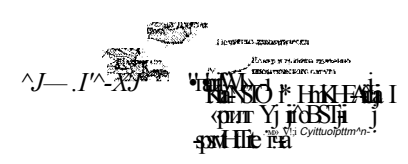

19-pacM. Узбекистан Ресиубликасининпупроклари картаси

Мавзули қатламларни ҳосил қилиш жараёнини республикамизнинг гидрологик мазмунга эга карпшариии тузиих мисолида кўриб чиқамиз. "Алоҳида кийматлар" усулида карта тузишда *Maplnfo* нуқтали, чизиқли ва майдонли объектларни мавзу бўйича ажрагиш имконини беради. Бунинг учун жадвалда берилгаи майдои кўринишга эга бўлган алоҳидаги қийматлар танламади. Дастуф ҳар бир қийматга мое келувчи рангни таилайди. Зарур бўлганда, фойдаланувчининг ҳохишига қараб ранг' ўзгартирилади. Бу усул ўсимлик, тупроқ, ер сифати, қияликлар экспозицияси, сиёсий-маъмурий ва бошқа карталарни тузишда қўлланилади.

"Қийматлар диапазони" *"Диапазон значетш"* усулидан фойдштанишда *Maplnfo* объектлариииг бир-бирига якии бўлган

қийматларини гуруҳлайди ва тузилган ушбу гуруҳларга бир хил рангларни, белгиларни ёки чизиқггарии беради. "Қийматлар диапазонн" усули объектларнинг ўлчами, уларнинг ракамли қийматлари билан бевосита боғлиқ бўлмаган ҳолларда ҳам қўллаиилади. Усулдан карталарда маъмурий ёки территориал

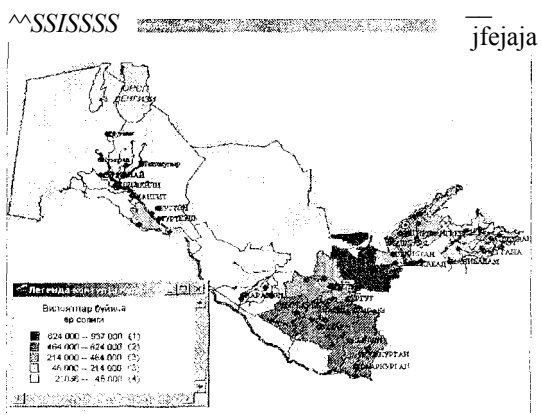

хўжалик бирликлар jfejaja нисбий картографик кўрсаткичларни тасвирлашда, яъни аҳоли зичлиги, хўжалик ёки территориал бирликлари ва бошқа кўрсаткичларни, турли агрокимёвий мачмунли бўлган карталарни тузишда фойдаланилади.

20-расм, Вилоятлар бўйича ер соликлари ставкшшри картаси

"Юза" *"Поверхность"* усулида *Maplnfo* картанинг мавзули маълумотларини узлуксиз рангли бўёқлари билан растрланган юза кўринишида ифодалайди.

Юзалар тасвирланган кар1алар кўпчилик геоахборот тизимларида ишлатилади, б)мда рақлмли \{аълумотлар бирор бир

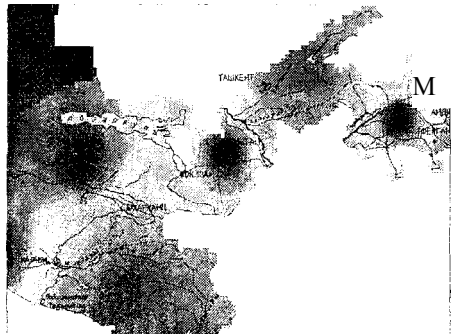

қийматга эга бўлиб, локал бир нуқтага тегишли, деб каралади. Масалан, юза усулини ҳароратни ўзгариши, қор қоплами қалинлиги ёки топографик юзанинг рельефини тасвирлашда фойдаланиш мумкии.

21-расм. Рангли изочизиқиар билан рельефни ифодалаш

Қуйида кел'гирилган мисол қатламли рантли H'iO-qn-iHKjiap билан ифодатанган участканинг рельефини кўрсатади (21-расм). Юча типидаги шартли белгиларни тузишда "Ўлчамли

f"c ггиллр" *"Рс .иерпыс cmmn n^t"* т>-рли ўлчамдаги белгиларни

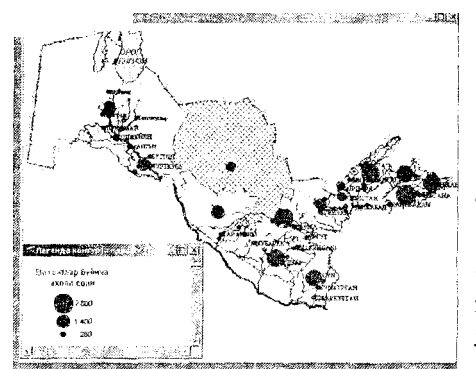

қўллаб, улар орқали ҳар хил қииматларии мумкин. кўрсатиш

Қ>йида "Улчамли *"Размерные*  келтирилгаи белгилар" *символы "*  типидаги шартли белгили каглам турли маъмурий округларда турар жой ва жамоаг объектлари қурилиши микдс)рини кўрсатади (22-расм).

22-расм. "Ўлчамли белгилар" усулида тузи.пи-аи карта

"Улчамли белгшюр" усулини картадаги график типдаги объектлар учун қўллаш мумкин. Бундай илартли белгилар рақамли маълумотларни т-асвирлаш унуи жуда қулайдир. "Улчамли бслгилар" усулида карта яратишда белгиларнинг кўриниши, ранги ва ўлчамларини ганлаи! ксрак. Белгилариинг кўрсаткичларини ўзгартириш учун "Улчамли белгиларни созлаш" *"Настройка размерных символов"* диалогидаги г^тмани босиш керак. "Белги шаюти" *"Спшчъ символа"* диалоги пайдо бўлади. "Ўлчовли белгилар"нинг стандарт тури — қизил айланалардир. Белгилар ўлчамларини танлашда маълумотлар қиймати ва уларга мое келадиган ўлчамларга эта бўл1"ан дарчалар пайдо бўлади. Картами тузишда белгиларнинг ҳамма ўлчамиии ишлатиш мумкин, яъни О дан то максимал кўрсатилган ўлчамларгача. Кичик қийматларга йирик белгилар мое келиит учуй белгиларнинг ўлчамини максимал даражада катгалаи1тириш керак. Объектларни белгилар усулида 1асвирлаш учун, ҳатто, маифий қийматлар.чи ҳам ишлатса бўлади. Бундан ташкари, алох,ида дарчада м^'сбат кийматли ёзувлар таққослаиганда, кўриниши бўйича фарқ/ьтнувчи белгиларни лам танлаш мумкин.

Бу ҳолда янги диагюг "Белги шакли" *"Стшь ашвола"*  диалоги очилади, бунда белги турини танлаш, унинг ран! ини ва улчамини ўзгартнри!!! мумкин. Белги улчами стандарт

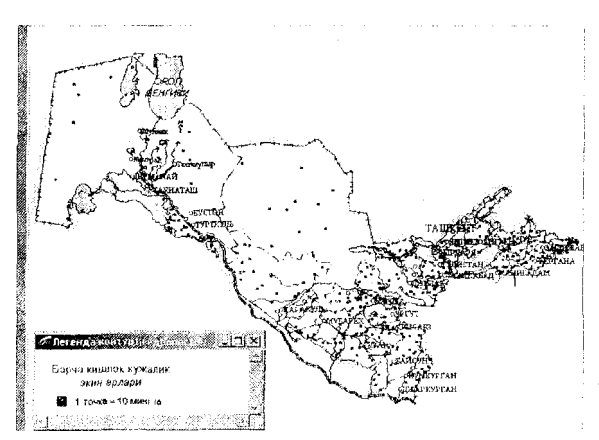

шаклининг маннфий қийматини кук айланада ифодалайди. Усул шаҳар ва вилоятдаги аҳоли сонининг нисбийлиги, шаҳар ва вилоятда саноат корхоналари тигишрини ифодаловчи карталарни тузишда кулламади.

23-расм. "Нукталар зичлиги" усулида тузилган карта

"Ыукталар зичлиги" *"Плотность точек"* усули кар1ада айрим ҳу/дуд таркибида тарқалган объектларнинг қийматини ифодалашда кулланилади. Ҳар бир ҳудуд ичидаги нуқталарнииг умумий сони шу ҳудудга тегишли булган объектнинг қийматини билдиради. Усулдан шунингдек, қишлоқ хўжалиги. экинлар майдони, чорвачилик ва бошқа карталарни яратишда фойда1анса бўлади (23 - раем).

"Иуқталар зичлиги" *"Плотность точек"* усулида мавзули карталарни яратишда нуктанинг "вазни" тушунчаси киритилади, *яъии* битта нуктанш1г қиймати белгиланади. Ҳудуд ичидаги иуқта^шр *Maplnfo* томоиидан ихтиёрий тарзда, автоматик ҳолда қўйилади.

"Ус1у1[ли диаграммалар" *"Столбчатые диагрсшмы"*  усулида дастур мавзули каргада бир нечта ўзгарувчини акс •тириш имконини беради. Карталарда ҳар бир юзали график объектнинг марказига богланган алоҳида устунли диаграмма 1узилади. Ҳар-хил устунларда ифодалаиган ўз1арувчи қийматлар 1 рафиютари бир-бирини таққослаш имкониятига эга.

Қуйида келтирилган каргада "Устунли диаграммалар" катлами орқали вилоятлар бўйича ижара тўловлариниш тақсимланиши акс эттирилган.

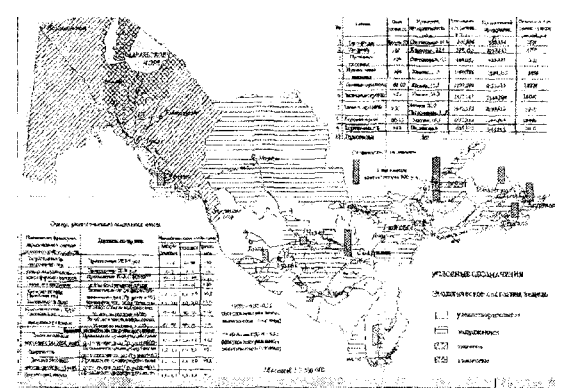

Диа1раммадаги устун ранги турли тўловларня, устун баландлиги — тўлов ўлчамини билдиради. Усул экинлар ёки алоҳида ўсимликларнинг вилоят районларида умумий маҳсулотини таърифлашда қўллаиилади.

24-расм. Устунли диагра.ммшшр усулида тузилган карта

Дастурда диаграммалардаги ҳар бир устуининг рангини танлаш, картага бошка диаграммгшар тузиш, уларнинг ҳар бириии рамкасиии рангли қилиб бўяш имкониятлари бор. Бундаи ташқари, усчунларнинг йўналишини ўзгартириш, яъни горизонтал ёки вертикал кўринишда таллаш мумкин. Объектнинг маказий иуқтасига иисбатан диаграммани суриш, бевосига марказ нуқтасига қараб, яна 8 марта бошқа йўналишли диаграммалар шаклини таилаш мумкин. Бундан ташқари, картаиипг гурли жойларидаги устунларга ўлчамлар бериш мумкин. Бу ҳолда марказий иуқтани, яъни диаграмма белгилари жойлашадиган нуқтадарни, *Maplnfn* автоматик тарзда аниклайди (белгилайди). Дастурнинг "Айланали диаграммалар" *"Круговые диагрсиьчы"* усули бир қанча мавзули кўрсаткичларни бир вақтда тааднл қнлиш *имкоииии* беради.

Картада диаграммаиинг бўлаги кааталиги ўзгарувчи қийматларнииг микдорини аниқлайдн, уни ujy диаграммадаги бошқа бўлаклар билан ва ҳатто бошқа диаграммалардаги бўлаклар билан таққослаш мумкии, Қўйидаги 25-рас.мда келтирилган "Айланали диаграммалар" *"Круговые диаграммы"* 

усули ту-1илган карта акс эттирилган. Айлана ўлчами райондаги умумий ер майдонини курсатади. Диаграмманинг секторлари ерлариииг ҳар хил категорияларини ифодалайди. Секгорнинг *мамдони билан* ердан (})ойдаланишнииг умумий структурасида !uy ерларнинг нисбий майдонини белгилаш мумкин.

> У */ •*

' I

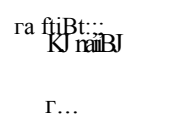

И **hanB**<br>"**ffore**»

 $\gamma$   $\gamma$ <sub>SuStA- $\Gamma$ H<sup> $\land$ </sup> I</sub>

*]* i

1

с : *ry.f.au* 

Айланали на устунли диаграм малардан ҳусусаи демографик таҳлилларда фойдалаиилади. Фойдаланувчи айланали диаграммалар ҳамма секторлари рангини, сскторлар чегараларини ва диаграмма тигшни ўзи танлаши мумкин.

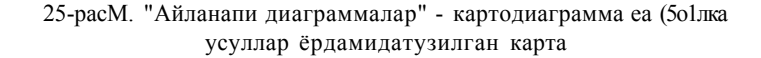

, *I 4m* 

Диаграмманинг биринчи секторларининг бошланғич бурчагини, секгорлар тартибини соат стрелкаси бўйича ёки унга гескари йуналиш бўйича танлаши мумкин. Устунли диаграммалар каби айланали диаграммаларга ҳам уларнинг жойлашиш н\'қтасини бериш мумкиг;. Стандарт жойла!лтиришда марказий нуқта танланади.

"Калибрлаш" *"Калибровать" с¥м* "Ярим айлана" *"Полукруг"*  байроқчалари ўрнатилса айланали диаграммадаги булимлар ўлчами компонентларининг йигиндиси қийматига боғлиқ ҳолда ўзгаришини билдиради. Агар "Ярим айлана" *"Полукруг"*  байроқчаси ўрнатилса, бўлимлар айланадан эмас балки ярим айланадан ажраладиган деган маънони билдиради.

Ўқигувчи томонидан берилган вазифага мувофиқ *каргаиииг*  мавзули қатламини яратиш усулини танлаш лозим. Масалан: маъмурий каргани ярагишда бу усул "Алоҳида қийматлар"

*"Отдельные значент"* "Ҳайдалганлик" *"Распахаиность"* ёки "Район тз^прокларининг фосфорли ўғитларга талаби" *"Потребность почв района в фосфорных удобрепиях",* картасини яратишда — "Киимаглар диапазони" *"Диапспон значений"* ва ҳ.к. тўгрн келади.

"Қийматлар диапазони" *"Диапазон значений"* усулида мавзули карталарни яратиш учун ишни қуйидаги тартибда бажариш керак;

1. "Карта", "Мавзули карта яратиш" *"Карта", "Создать тематическую карту"* командасини бажаринг ва экранда "Мавзули карга яратиш" командаси куринади, экранда "Мавзули карта яратиш 3 тадан 1-чи қадам" *"Создание тематической карты 1 гиаг из* 3" диалоги чиқади.

2."Диаг!азоилар" *"Диапазоны"* ва "Узоқга" *"Дальше"*  тугмасини босганда, экранда "Мавзули карта ярагиш — 3 тадан 2-чи кадам" *"Создание тематической карты 2 - шаг из 3"*  диа.!юги чиқади.

3. Объектлари ажратиладигаи жадвални, қиймат;гари мавзули узгарувчи сифатида фойдаланиладигаи майдонни (юзани) тангланг ёки ифодани ёзинг.

4."Кейинги" *"Дальше"* 1угмасини босинг ва зкранда "Мавзули картами яратиш — 3 тадан 3-кадам" *"Создание тематической карты* 3- *шаг из 3"* диалоги чиқади.

5. "OK" г>'гмасини босинг. Карга дарчасида мавзули қаглам ҲОСИЛ булади.

*Maplnjo* дастурида "Созлаш" *"Настройка"* ибораси - рақамли ва графию1и шкалалар яратиш, объектларнинг хар бир диапазони учун жиҳозлаш йулларини танлаш жараёни '1ушунилади.

# **4-Ама11ий иш. Картанинг легендасини ишлаб чиқиш. 1. Легендаларни ишлаб чиқиш принциплари**

Картани яратит услуби ва танлаиган картографик ycyjrra асослангаи ҳолда картанинг легендасини ярим автоматик равишда тузиш мумкин. Бундай вактда *Maplnfom* қуйидаги 5та услубдан фойдаланиш мақсадга мувофиқ: "Езувларни тенг сонли равишда тақсимлаш" *"Равное количества записей",*  "Қийматларини тенг тақсимлаш" *"Равный разброс"^* "Табиий гурухлар" *"Естественные группы",* "Дисперслаш асосида" *"На оснаве дисперсии"* ва "Квантлаш" *"Квантование".* Картограмма диапазонлари кўрсаткичларини (оршшқлар қийматларини) зарур бўлганда "Қўл билан" *"Вручную"* киритиш ҳам мумкин.

"Тенг сонли ёзувлар " *"Равное количество записей"*  услубида ҳар бир диапазонда харитапаштирилаёт|-ан кўрсаткичларининг тахминан тенг миқдорли *кўрсаткичлари*  киритилиб диапазонлар яратилади.

"Қиймат.тарни тенг тарқатиш" услубида ёзувлар маълумотларнинг кийматлари тарқапиши нуқтаи назаридан караб диапазонларга бўлинади. Масалан, жадвалда 1 дан 100 гача бўлга;! қкйматлар г/.акжуд. .\й'гайлнк, Скз тўртга бир хил қийматга эга диапазонлари бор мавзули карта ярапмоқчисиз. Бундай вақтда дастурда қуйидагича диапазонлар ажратилади: 1- **25;** 26-50; 51**-75** ва **76**-100.

"Табиий iypyxjiap" *"Естественные группы"* ва "Квантлаш" *"Квантование"* услублари нотскис тақсимланган маълумозларии таҳ^чил қилии1га имкон беради. Табиий гурухдар услубида диапазонлар алгоритм асосида тузилади, яъни алгоритм ҳар бир диапозоннинг ўртача қийматини олади, чунки у хар бир диапазон чегарасида маълумотларни бир хилда текис тақсимлаш имконини яратади. Қийматлар дипозонда шундай таксимланадики, унда ҳар бир диапазоннинг ўртача ҳиймати шу диапазондаги қийматларга имкон кадар яқин бўлган ҳолатда тақсимланади. Шундай қилиб, диапазонларни уларнинг ўртача қиймати1а қараб таърифлаб, диапазондаги маълумотлар қийма7лари эса мумкип қадар *ихчам*  гурухданади.

"Квантлаш" услуби диапа:;онлар мавзули узгарувчиларини маълумотларнинг айрим сигменти буйича тақсимланишини аииқлайдиган қилиб қуришга йўл беради. Масалаи, "Квантлаш" услубини шаҳарлар аҳолисининг вшюят миқиёсидаги улушини ифодалашда қўлласа бўлади, лекин легендада диапозонларини куриш учу 11 "Квантлаш" услубидан фойдаланилди, деб кўрсатилмайди. Бундан ташқари, легенда диапазонларини ифодаловчи номлари сакланадиган қилиб ҳам тузиш мумкии.

"Дисперсиялар асосида" услубидан фойдаланганда иккита ўргача диапазондан ўртача қиймат ажратади, бу диапазонлар ўлчами стандарт четланишга тенгдир (дисперсиялар). Бундан ташқари "Қўл билан" услубида диапазонлар кўрсаткичларини ўзимиз аниқлашимиз мумкин.

Рақамли шкалани танлаш учун: 51gN формуладан босқичлар соиини aHMUj'iam мумюиа; бу ерда N-картага олинаётган кўрсаткичлар сони. Вилоятлар карталарини тузишда "Қийматлар даражаси" *"Ранг шачений"* графиги билан келишган ҳолда таЮ1иф эгилган услублардан бири танланади.

"Қийматлар диапазони"лари усули бўйича район картасини тузишда "Тенг сонли ёзувлар" *"Равное число записей"* услубидан фойдаланмоқ зарур. Бунинг *учун:* "У^оққа" *"/Мыыие"* тугма<^инй таялаш ва экранда "Мавзули картани яратиш 3 тадан 3 қадам" *"Создание тематической карты 3 шага из 3"* (аввш1ги бўлимнинг 4 — банди буйича) иши бажарилади.

"Диапазонлар" *"Диапаюны"* куникмасини "Диапазонларни созлаш" *"Настройка диапазонов"* диалогидан чиқариш учл'п босилади.

"Диапазош!арга бўлиш" *""•Деление на диапозоньГ* услубини танлапг (масалан "Генг сонли ёзувлар" услуби) ва бошқа ujynra ўхшаш ўзгаришлар бажарилади.

— "Қайта ҳисоблаш" "«ф(гс»^ет"тугмасини бocилaдv5.

— агар диапазон қийматлари Сизни қаноатлантирса "ОК" тугмасиии босинг. Акс холда 2 ва 3 бандларни яна қайтари1!г.

— сонли шкала учун ҳисобла!1ган графикли *масала. Map Info*  томонидан автоматик танланади.

Диапазон шаклларини созлаш учун;

-мавзули карта яратиш — 3 дан 3 қадам диалоги ни 1-угаллагач, "Куринишлар" *"Стили"* тугмасини, "Картограмма куринишини созлаш" *"Настройка стичя картограммы"*  диалогидан чиқиш мумким.

"Узоққа" *"Далыие" тугыасшт* диалогни тула очиш учуй эса; — диапазон куришини ҳо>;лаганча узгартириш yLsyn тугмани танланг ва керакли узгартиришлар килинг;

— "ОК" тугмасини босинг.

# **2. Мавкули карталарнинг легеидаларини тузиш ва уларни жиҳозлаш**

Мавзули картаии яратишда *Maplnfo* дастури ша}угли белгиларни автоматик тарзда яратади. Сиз шартли белгилар ТИЗИМИНИН1' стандарт курининшдан фойдаланишингиз ёки уни уз ҳоҳишингиз буйича тузишингиз мумкии. Шартли белгилар тизимига та15луқли диа^чогни чақириш учун "IIJapT.TH белгилар" *"Легенда"* тугмасини "Мавзули карга яратишнинг 3 тадан 3 қадам" *"Создание тематической карты — 3 шага* — *т 3"*  диалогида керакли ишларни, яъни картанинг шартли белгилари vSyjiii^тлйриг'3- HOM (ScpHUJ чс<sup>^^</sup>дэ.г<sup>'^</sup>!" с'''<sup>^</sup>' бошқа курсаткичларнинг тушунтири1и ёзувлари учун шрифт киритиш буйича амалга оширилади.

# **3. Картанинг компоновкасшш ишлаб чиқиш** ва **унинг нашрга мўлжалланган нусхасини тайёрлаш**

<span id="page-32-0"></span>*Mapln/o дастурида* компоновка ишлари "Ҳисобот" *"Отчёт"*  дарчасида бажарилади. "Ҳисобот" дарчасида "Карталар", "Рўйхатлар", "Шартли белгиларлар", "Графиклар" дарчаларини ва ранг-бараш матн ва график куринишдаги ахборотларни (штамп, суратини чизиш, рамка ва бошқалар) жойлаштирия/ мумкин, *иту*  билан бир қаторда, бундай ҳисоботни бошқа ишлар учун ҳам намуна шаклда фойда^таниш мумкин.

"Ҳисобот" дарчаси билан унда акс чггирилган дарчалар орасида узвий боғли-лик мавжуд, яъни бош-қа дарчаларда содир буладиган ўзгаришлар, бирданига "Ҳисобоч-" дарчасида акс

этилади. *Maplnfo* да бир нечта напғрли бетли ўлчамга эга булган ҳисоботлар яратиш мумкин. Булажак картанинг макетига керакли барча узгартиришлар киритилгандан сунг уии принтер, плоттер ёки бошқа ускунада Haiup қилиш мумкин.

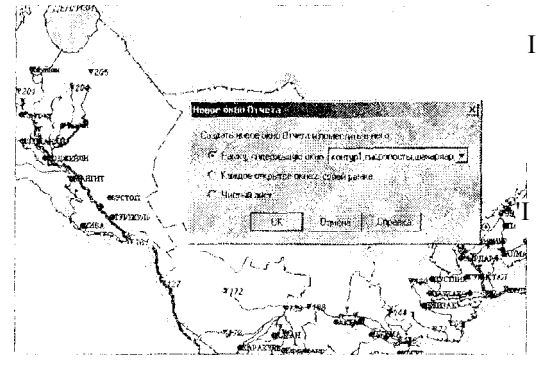

Янги қисоботни I яратиш учун "Дарча" *"Окно" —* "Янги ҳисобот" *"Новый отчёт"* командалариии бажариш зарур. 'I Диалогда "Дарчаси мавжуд рамкани *"Рамка, содержагцая окно"* кўрсатяш зарур (26-расм).

26-расм. Ҳиеоб дарчасини яратиш ва уига тасвирни жойлаштириш

Г!л!иж;;ла бг.сма ипрак макет ини ^([юдаловчи "Ҳисобот" *"Отчет"* нииг<br>^арчасн оч!1лад;';. Jfeigi - -I r'iESI\*MJ»i aJui ciPT^'fcp ^арчасн оч!1лад;';.

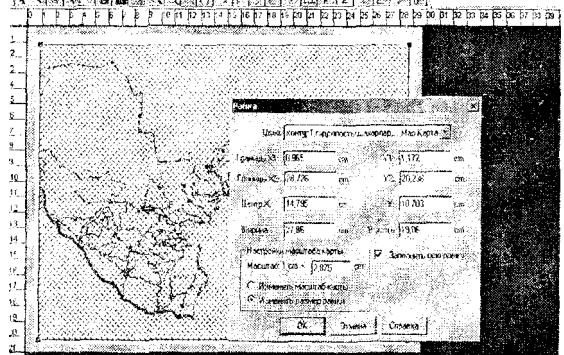

Ҳисоботнииг бошқа злемеитлариии кушиш "Рамка" тугмаси ёрдамида ва макет дар час идаги рамка чегараларини кўрсатии! билан амалга оширилади (27-расм).

27-расм. Рамкадан фойдаланиб карта компоновкасига қирқим карта-аарш! жойлаштириш усули

*Эслатма. Картанинг анщ масштабны ўрнатши учун карта мавжуд булган рамка чегарасида сичцончани чап тугмасипи икки* 

*карра босиш ва диачогнкнг пастки ўнг бурчагида масштаб мщдориии курса/тш билан 6aoicapwiadu. Шуттгдек, агар сичщопнинг унг тугмасини ҳисобот дарчасида босшса, у ҳолда "макет" босмасипи созлашнинг цўшимча никониятлари пайдо булади. Агар макетттг ўлчов бирлиги метрлар бўлмаса, у ҳолда "Сошаитар" — Настройки" "Режимлар"— "Режлшы" "Ттгш'шр" — "Системы^' менюларша кириш ва керают кўрсаткичларни ўрнатиш зарур.* 

# **5-Амалий иш.** *Maplnfo ТИС* **даоурининг бошқа и!икониятлари.**

# **1. Картографик генерализация ишларини олиб бориш**

*MaplnfoHHur* дастурий восшаиари билан купбурчакли чизиқларни силиқлаш, юзали объектлар *{полигоплар)* уртасида автоматик генерализация ишларини амалга ошириш мумкин.

"Купбурчакли объектларни силликлаш" комаидаси ёрдамида синиқ чизиқларни ёй кўринишга ўзгартириш мумкин. *Maplnfo* сиииқ чизиқни генерализация килишида бурчаклар ўрнини ёйлар билан бирлаштирилган узлуксиз чизик кўринишга ўтказади (29-ва 29,1-расмлар). Бурчак ва чизикларни силлиқлаш учун аввал силлиқланмоқчи бўлган синиқ чизиқларни танлашимиз, сўнгра бош менюда "Объектлар" "Бурчаклар силликлансин" *"Сгладить углы"* бандини бажаришимиз керак. *Maplnfo* да полигонлар ва синик қизиқлар генерализация килинаёпапда "Ьирлан1тириц1 ва iенерализация" *"Совлтне/ше и* 

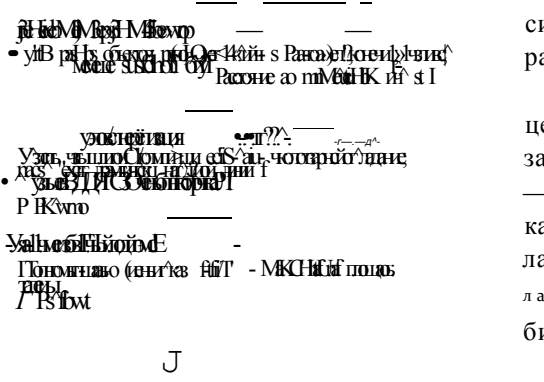

*гет'рилиш1(г1Я*" менюси ишлатш.ади (28 асм).

Бунда қуйидаги цензларни ўрнатиш зарур:

— кўрсагил1андаи ам масофада жойлашган турли oGi.ck'iр Тар. Moigiap H fi H бирлаштирилади;

28-расм. Бирлаштириш ва генерализация (умумлаштириш) меиюси

— агар ҳар-хил объектларга тегишли тармоқлар бир-бирига ЯҚИН жойлашган булса, улар бирлаштирапади;

— устма-уст тушадиган тусувчилар ва полигонлар орасидаги бўшлиқлар сонлари камайиб, "камоматлар" *"иедоводы"*  тузагилади.

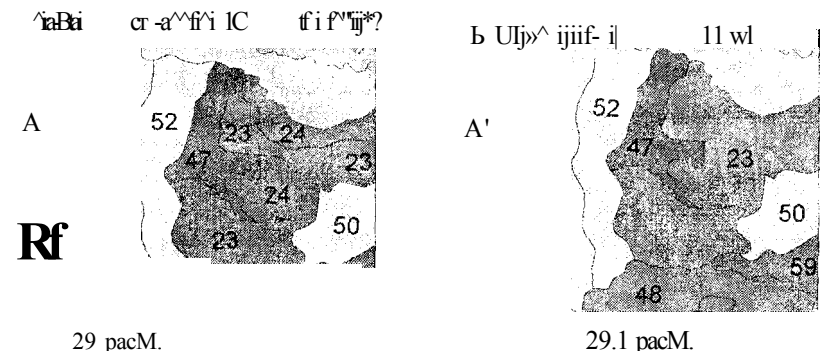

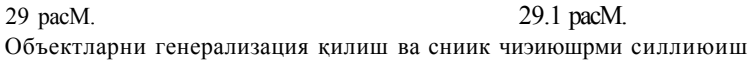

"Бирлаштириш ва генерализация" менюсини очишдан олдии генерализация жараёни ўгказмладиган қатламларни танлаш лозим, яъни юзали ва синиқ чизиқ/гарни, сўнгра бош мешодан "Обьектлар" *"Объекты"* -^"Бирлаштирит ва генергшизация" *"Совмещение и генерачишция"* менюсиии экраида курсатиш зарур. Албагта, бундан аввал ценз ва норма курсаткичлари белгиланган ёки урнатилган бул!1ши керак, Обьектларии генерализация қилиш ва синлқ чизикларни силлиқлаш мисоли 29 - — ва 29.1 - расмларда келтирилган.

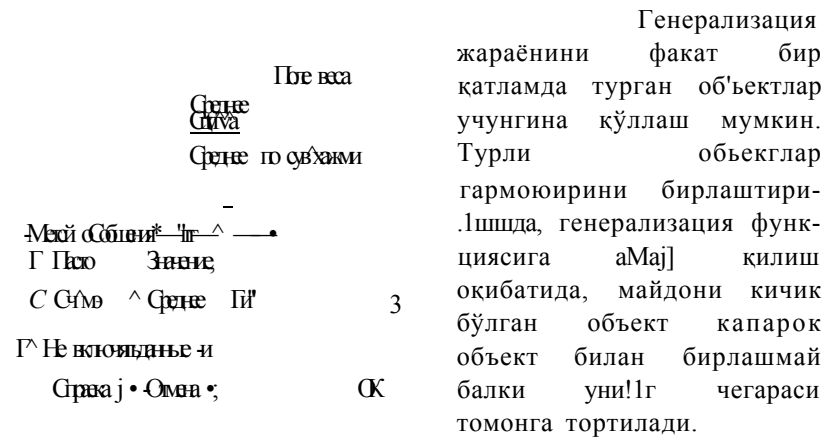

30-расм. Маълумотларини умумлаштириш (жамлаш) менюси

Объектларни бирлаштири1и учун эса бош менюнин!' "Объектлар" *"Объекты"* —> "Бирлаштирилсин" *"Объединить"*  банди танланади. Натижада "Маълумотларни умумла1л" *"Обобщение данных"* менюси пайдо бўлиб, бунда маълумотлар базасидаг'и шу объекглар хақилаги ахборотларни бирлаштирадиган қоидаларни танлаш ва ундан ксйин "ОК" гугмаси тасдиқланади.

Объектлар маълумотларини умумлаштириш (жамлаш) услуби

1) "Буш" *"Пусто"*— усту'нлари буш қолдирилади. Ҳамма устунларни ОЧИҚ қолдириш учун маълумотлар йўқ байрокчасини урнатиш керак.

2) "Қиймат" *"Значение"* — янги ёзуз хошиясн ёнидаги дарчага киритиладиган қиймат жойланади.

3) "Жами" *"Сумма"* — умумлашаётган счувлариннг ҳамма қийматларини кўшиш учун қошияли coHJsap учун қўлланилади.

4)"Уртача" *"Среднее'' - сошн* ҳошиялар учум ипшатилади. Умумлаштирил! ан қийматлардан ўртача микдорни ҳисоблаш. А rap Сиз шу услубни таилаб, "оғирлик" *"вес"'* менюсида "йук" *"нет"* сўзини колдирсангиз, *Maplnfo* оддий ўртача қиймагни ҳисоблайди. Лгар ujy менюдаги yciyH танланса, ундаги қийматлар ўлчaнгaнн^шг ўртача қийматини ҳисоблаш учун коэффициентлар ««.фатида фойдаланилади.

5) "Вазн" *"Вес"* —> меню "Ўртача" *"Среднее"* ycjiyo танлангач, ишлаш имконияти яратилади. Рўйхатдаги ўлчашан ўртача капаликларии хдсоблаш учун вазн коэффициен глари олинадиган усгун танланади. Ҳар бир ёзув қийматини ujy ёзув қий.мати вазни устунидан олинган қийматга кўпайтирилади. Бундам кейин кўпайтмалар қўшилиб, сўнгра йигинди у'мумлаштирилаётган ёзувлар сонига б>'линади. Стандарт ўртача кат^гагшкнн ҳисоблаш учун "Вазн" *"Вес"* менюсида "Йўқ" *"Нет"*  сўзи}{и ўрнатиш лозим.

Шуни таъкидлаш жоизки, объектларии гегғерализация килиш учун дастурнинг имкониятлари унча кагга *mac.* Майдон бўйича объеюларнинг кўсагкичи берилган ценздаи кам бўлса, yjiap олиб ташланади. Дастур бундай ишни яхши бажарадн, лекин бошқа холларда бундай ism қониқарснз бажарилади.

Генерализация ишларида яхши натижаларга эришии! учуи хар бир объектии алоҳида — алоҳида қўл билан тахлил қилиш мосламалари ёрдамида хатоларини тузатган маъқул. Бу ишии эса куп ҳолларда бажариб булмайди.

# **2. Векторли объектларни мазмун жнҳатидан тўғрн келишлигини текшириш**

*Maplnfo* тизимида юзш1и объектларни *(полигонларни)*  типологик мослигиии ва уларнинг топологик жиҳатдан тўғрилигини текшириш имконияти мавжуд.

Дастур полигонларнинг' типологик мослигини текшириш жараёнида аралаш ҳудудлар чегарасида учрайдиган барча кесишган ва устма->'ст тушгаи жойларни ажратиш имкониии беради.

Юзалм объектларнинг *{полигоиларнипг)* типологик тўғрилигини текшириш "Полигонларни текшириш" *"Проверка полигонов"* менюси ёрдамида амалга оширилади, бунда қуйидаги амалларни бажариш мумкин:

— "Бир неча марта узича кесишган жойларни annKJiauj" *"Определение самопересечений"* бу менюнинг бандига байроқча ўрнатилганда иолигонларнинг кесишган жойларида полигонга тегишли чизик^ти сигментлар махсус белгилар била1! белгиланади.

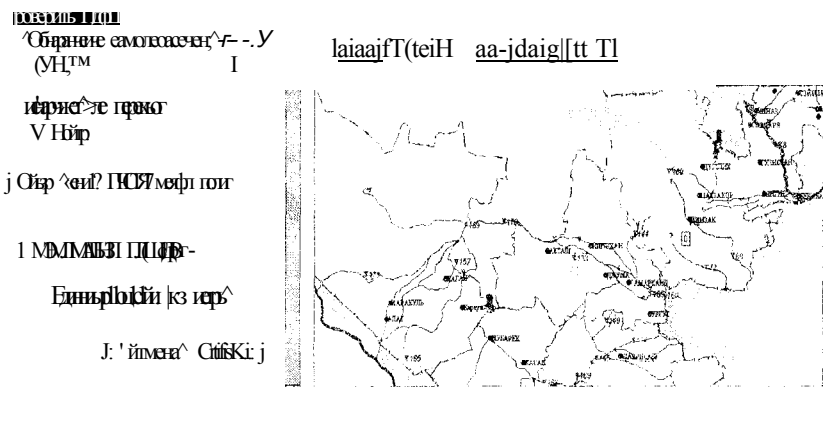

31-расм. Юзали объектларнинг типологик мослиги тасвири. Майдонлар ургасидаги б5'шликларни аниклаш

— "Майдонларнинг икки ва ундан кўп қопланганлш'и" *"Определение перекрытий ",* ai ap менюнинг шу бандига байроқча ўрнатилган бўлса, у ҳолда дастур майдошш объектларнинг 2 ва ундан куп қопланган жойларини топади. Бунда Сиз полигоннинг картада акс этадиган қатламини танлашингиз керак (31-расм).

Менюнинг бу банди урнатилганда юзалар ўртасидаги бўшлиқлар (объектларсиз берк ҳудудлар) майдонлари менюда кўрсатилганидан кичик бўлгандагина картада махсус белгилар билан акс эттирилади. Полигонларнинг технологик мослигини текшириш мисоли 3! -раемда келтирилган.

Объектларнинг типологик тўғри келишлиги. Объектларниш' типологик тўғри келишлиги танланган меню ёрдамида бажарилади. Тўсиқларни йўқотиш (ўчириш) муолажаси режимларни теилириш функциясига ўхшаи! бўлиб, гекншрув натижасига кўра ҳамма кесишишлар йўқотилади.

Полигонлар ўртасидаги бўлимларни йўқсзтиш муолажаси ҳар хил сабабларха кўра бирлашмаган ёки ўзаро кесишишга эга бўлмаган, оргиқча тармоқларни йўқ қилиш, агар уларнинг типологик юкламаси бўлса, объект тармоқларига автоматик ўзгартиришлар кирилишга йўл беради. Объектларни типологик коррекция қилиш мисоли 32-расмда келтирилган.

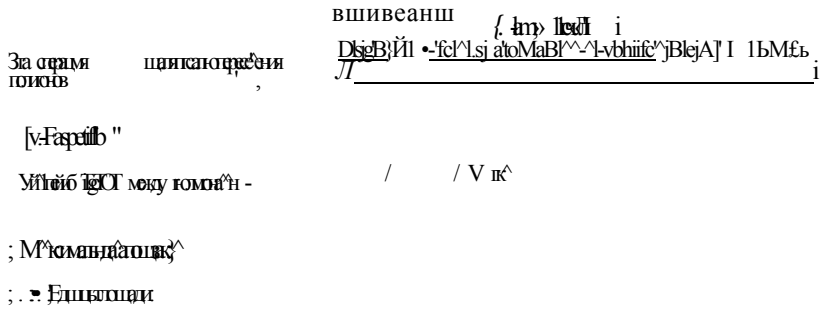

ОК •.} Омна

32-расм, Типологик коррекция ишлари тасвири

Шундай қилиб, ушбу услубий қўлланмада баён чти-чган карталарии яратиш ус;!уби тула ҳажмгти электрон карта тузиш •гохнологик жараёниғ.г барча босқичларини, ўзлаштирипиа имкон беради. Иш даврида Сиз айрим ҳолатларга дуч келишинг'изга гўғри келса, ўқитувчи ёки курени кузатиб борувчи мухандис - дастурчи маслаҳатидан фойдаланишингиз мумкин.

Ҳурматли ўқувчи! Сиз ушбу қўлланмадан фойдаланган қолда *Maplnfo* дастури орқали ['ИС-технологиясУ1 жараёиини яхши ўзлаштириб олдингиз, деб ўйлаймиз. Олинган билимингизнн келажакда уз ижодий, илмий ва мухандислик ишларингизда фаол қўллайсиз, деган умиддамиз.

# АДАБИЁТЛА Р

- 1. Берлянт A.M. Картография: Учеб}1ик для вучов. М.: Аспект Пресс, 2002
- 2. Бугаевский Л.М., Цветков В.Я. Геоинформацонные системы: Учеб. пособие для вузов. - М.: Златоуст, 2000.
- 3. Геоинформатика: Толковый словарь основных терминов //Ю.Б. Баранов, A.M. Берлянт, Е.Г. Капралов и др. - М., ГИС-Ассоциация, 1999.
- 4. Раклов В.П. Географические информационные системы (ГИС) в тематической картографии. -М. : ГУЗ, 2003.
- 5. Maplnfo Professional 7.5: Руководство по^чьзователя. М., ЭСТИ-МАП, 2000.

# **МУНДАРЙЖА**

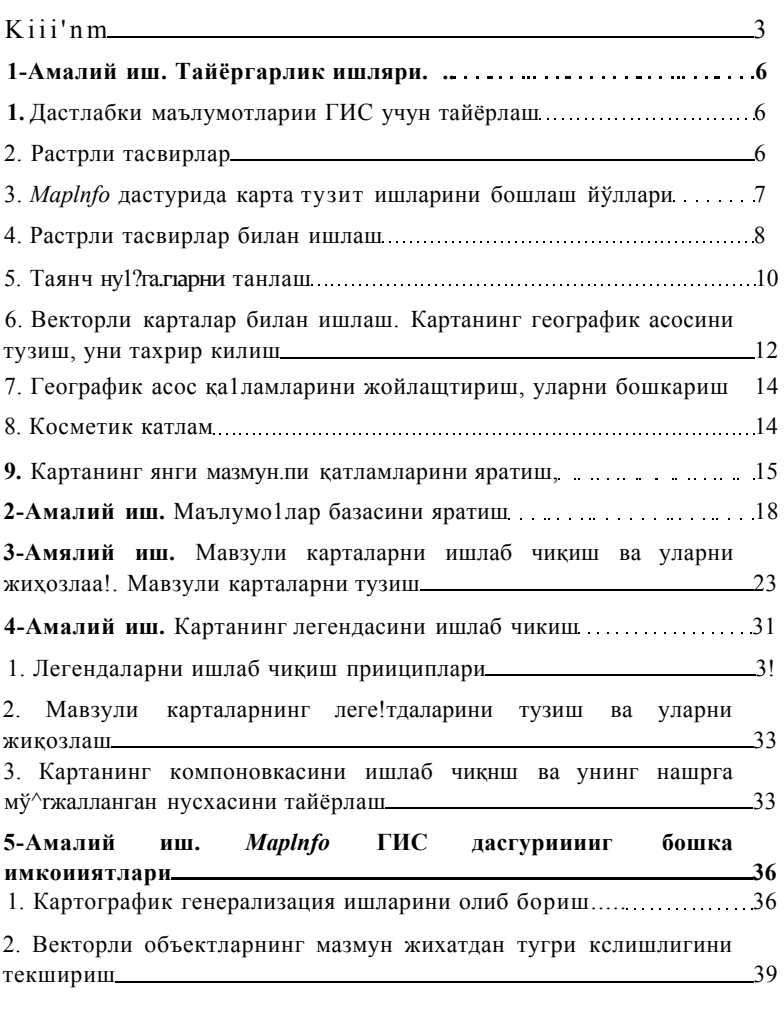

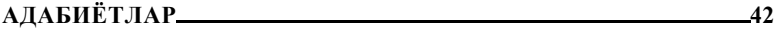

•43